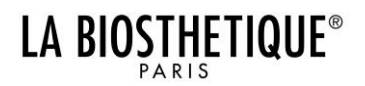

# FAQ'S Fragenkatalog zur Brandbox

## WELCHE KOSTEN KOMMEN BEI DER NUTZUNG DER BRANDBOX AUF MICH ZU?

Für die erstmalige Anlage Ihrer Stammdaten fallen einmalig Kosten in Höhe von 95,00 € zzgl. MwSt. pro Salon bei der Medienagentur an. Die Gestaltung/ Individualisierung der Werbemittel ist unbegrenzt und kostenfrei.

#### WANN KANN ICH ERSTMALS AUF DIE BRANDBOX ZUGREIFEN?

Nachdem wir Ihre Anmeldung sowie Ihr Logo erhalten haben, werden Ihre Daten von der Medienagentur angelegt. Dies kann bis zu einer Woche dauern. Anschließend erhalten Sie eine E-Mail zur "Freigabe Ihrer Stammdaten". Klicken Sie bitte auf den Link in der E-Mail um zur Übersicht Ihrer Stammdaten zu gelangen. Überprüfen Sie diese in Bezug auf Richtigkeit und Vollständigkeit und kommen für etwaige Korrekturen auf die Mitarbeiter/innen der Abteilung "Consulting & Services" zu. Sind die Stammdaten korrekt, bestätigen Sie diese durch Klicken des Buttons "Freigabe". Innerhalb von 24 Stunden erhalten Sie eine weitere E-Mail mit Ihren persönlichen Zugangsdaten (Benutzername und Passwort). Los geht's.

# KANN ICH MEIN ZUGANGSPASSWORT ÄNDERN?

Ja! Klicken Sie zur Änderung Ihres Zugangspasswortes in der oberen Navigationsleiste auf den Button "Mein Konto" und anschließend noch einmal auf den Button "Zugangsdaten ändern". Geben Sie daraufhin Ihr bisheriges Passwort sowie Ihr neues Passwort in die dafür vorgesehenen Felder ein und bestätigen Sie mit einem Klick auf "speichern" die Änderung.

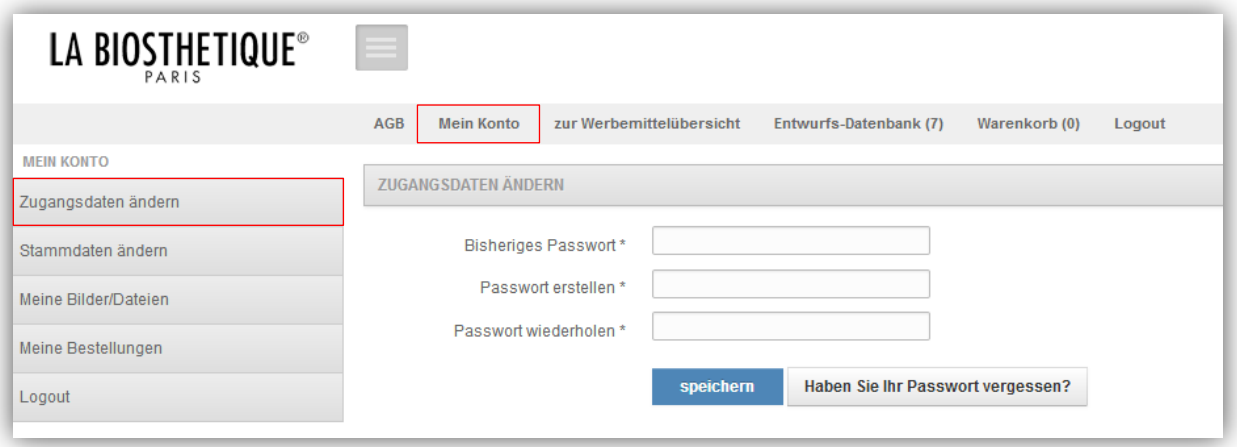

Hinweis: Sollten Sie Ihr Passwort vergessen haben, gehen Sie auf die Anmeldeseite der Brandbox und klicken auf "Haben Sie Ihr Passwort vergessen?". Geben Sie anschließend Ihre E-Mail-Adresse ein und klicken auf "Passwort anfordern". Sie erhalten in Kürze eine E-Mail mit einem neuen Passwort.

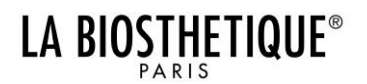

# FAQ'S WOZU WERDEN MEINE STAMMDATEN BENÖTIGT?

Ihre hinterlegten und freigegebenen Stammdaten werden automatisch in den einzelnen Werbemitteln übernommen. Das heißt, möchten Sie beispielsweise einen Flyer individualisieren, erscheint Ihr Logo automatisch an der dafür vorgesehenen Stelle auf dem Werbemittel.

Hinweis: Eine Änderung der Stammdaten ist dauerhaft, das heißt die aktualisierten Stammdaten werden in alle zukünftig bearbeiteten Werbemittel übertragen. Eine Änderung der Daten in einem Werbemittel hingegen bedeutet, eine ausschließliche Änderung für die aktuelle Bearbeitung, nicht in weiteren Werbemitteln.

## WIE KANN ICH MEINE STAMMDATEN ÄNDERN?

Für eine Änderung der Stammdaten klicken Sie bitte in der oberen Navigationsleiste auf den Button "Mein Konto" und anschließend auf den Button "Stammdaten ändern" in der linken Navigationsleiste. Geben Sie anschließend Ihre Stammdaten in die dafür vorgesehenen Felder ein.

Tipp: Schicken Sie zur Absicherung die geänderten Stammdaten an salonbeaute@labiosthetique.de unter dem Betreff ,Anpassung Stammdaten'.

#### WELCHE WERBEMITTEL KANN ICH BEARBEITEN?

Unter Artikelauswahl werden Ihnen in der linken Navigationsleiste die verschiedenen Werbemittel angezeigt, welche zur Bearbeitung zur Verfügung stehen. Im Einzelnen können Sie Werbemittel folgender Themenblöcke individualisieren:

- Salon Beauté (muss gesondert aktiviert werden)
- Saisonale Aktionen
- Dienstleistungsaktionen
- Themen-Werbemittel z.B. Hochzeit, Herren, Personal, Anlässe, etc.,

Hinweis: Die in der Brandbox aufgeführten Werbemittel sind mit Bildern, Texten etc. versehen. Das heißt, es werden Ihnen Vorschläge zur Gestaltung eines Werbemittels angezeigt. Sie können jederzeit eigene Werbemittel mit anderen Themen gestalten (bspw. Muttertags-Aktion).

# WELCHE BILDAUFLÖSUNG WIRD EMPFOHLEN?

Als Bildauflösung empfehlen wir 300 dpi.

# KANN ICH MEINE BESTELLUNGEN EINSEHEN?

Für eine Einsicht Ihrer Bestellungen klicken Sie bitte in der oberen Navigationsleiste auf den Button "Mein Konto" und anschließend auf den Button "Meine Bestellungen" auf der linken Seite. Hier können Sie die Daten der Bestellungen einsehen, nicht jedoch das erstellte Werbemittel anzeigen lassen.

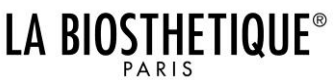

#### FAQ'S KANN ICH AUF MEINE ÄNDERUNGEN ZU EINEM SPÄTEREN ZEITPUNKT ZUGREIFEN?

Es gilt zwischen der Salon Beauté und der Individualisierung der Werbemittel zu unterscheiden. Während der Bearbeitung der Salon Beauté werden alle Bearbeitungsschritte automatisch abgespeichert. Bei den übrigen Werbemitteln können Sie durch Klicken des Buttons "Zwischenspeichern" Ihr gestaltetes Werbemittel abspeichern. Der Zugriff auf die zwischengespeicherten Werbemittel und die Salon Beauté erfolgt durch Klicken des Buttons "Entwurfs-Datenbank" in der oberen Navigationsleiste.

## KANN ICH WERBEMITTEL, DIE SICH IM WARENKORB BEFINDEN, BEARBEITEN?

Ja, gehen Sie dafür im Warenkorb auf das "Stift"-Symbol und klicken dieses an.

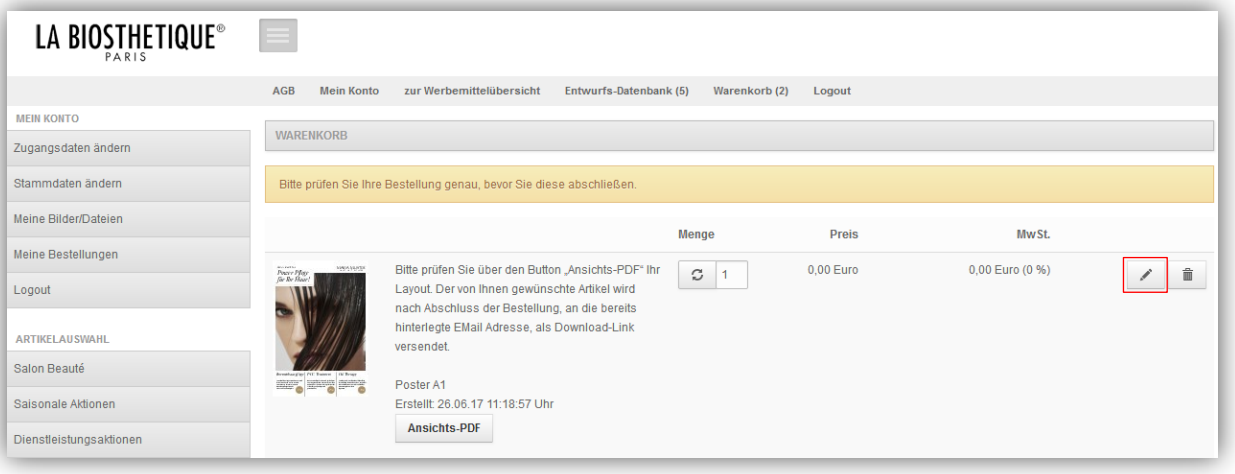

# WIE FUNKTIONIERT DER DRUCK?

Hier gilt es zwischen der Individualisierung der Salon Beauté und der Werbemittel zu unterscheiden. Den Druck der Salon Beauté übernimmt die von La Biosthétique beauftragte Druckerei. Bei allen sonstigen Werbemitteln können Sie den Druck selbst veranlassen (siehe: "Kann ich die Werbemittel selbst ausdrucken?"). D.h. abhängig von den Formaten und Druckerqualität drucken Sie die Werbemittel einfach selbst oder beauftragen eine Druckerei Ihres Vertrauens:

- 1. Gestaltete Werbemittel in den Warenkorb legen und den Bestellvorgang der Druckdaten abschließen.
- 2. In Kürze erhalten Sie eine E-Mail mit Ihren Werbemitteln als Download-Link. Dieser ist 14 Tage gültig!
- 3. Diese E-Mail können Sie an eine Druckerei Ihres Vertrauens weiterleiten und den Druckauftrag platzieren.

Hinweis: Geben Sie beim Weiterleiten der E-Mail die gewünschte Auflagemenge an! Sollten Sie vor Ort keine Druckerei kennen oder Ihnen das Angebot Ihrer Druckerei nicht zusagen, können Sie sich auch an unsere Hausdruckerei, die Druckerei "Hoch Druck" wenden. Die Kontaktdaten sowie eine Preisübersicht können Sie der E-Mail "Bestellbestätigung" entnehmen indem Sie auf den dafür vorgesehen Link klicken.

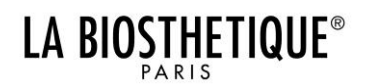

# FAQ'S KANN ICH DIE WERBEMITTEL SELBST AUSDRUCKEN?

Mit Ausnahme der Salon Beauté können Sie den Druck aller Werbemittel selbst veranlassen und teilweise (abhängig von Format und Druckqualität) selbst vornehmen. Formate wie Din A4 / Din A5 Aufsteller können in der Regel von jedem gängigen Druckermodell gedruckt werden. Flyer, Poster, Mailingkarten, etc. in größeren oder kleineren Formaten sowie anderen Papier- oder Qualitätsanforderungen sollten bei einer Druckerei Ihres Vertrauens in Auftrag gegeben werden.

- 1. Nach Fertigstellung des Werbemittels klicken Sie auf den Button "Druck PDF Herunterladen".
- 2. Speichern Sie die Datei (z.B. auf dem Desktop) ab.
- 3. Öffnen Sie die Datei.
- 4. Nun können Sie die Datei wie gewohnt ausdrucken.

Hinweis: Wenn Sie die Datei nicht abspeichern und sofort nach Schritt eins ausdrucken, kann der Druck fehlerhaft werden. Überprüfen Sie auch die Druckeinstellungen Ihres Druckers, sollte der Ausdruck nicht dem gewählten Format und Farbe entsprechen.

## KANN ICH DEN DRUCK REKLAMIEREN?

Mit der Vergabe eines Druckauftrages gehen Sie eine Geschäftsbeziehung mit der Druckerei Ihres Vertrauens ein. Entsprechende Reklamationen sind daher mit der Druckerei selbst zu klären.

Hinweis: Die Druckereien prüfen Ihre Werbemittel nicht auf Richtigkeit und Rechtschreibung.

#### WER IST DER ANSPRECHPARTNER FÜR DIE BRANDBOX?

Bei weiteren Fragen stehen wir Ihnen die Mitarbeiter/innen der Abteilung "Consulting & Services" gerne unter nachfolgender Nummer zur Verfügung: 07231 456 160.

#### SIND MEINE DATEN BEI LA BIOSTHETIQUE SICHER VOR MISSBRAUCH?

Um Ihnen den bestmöglichen Schutz vor Datenmissbrauch zu bieten, verwenden wir eine SSL-Verschlüsselung, wie sie beispielsweise auch bei Banken üblich ist.